# AVAIL

# Network Deployment

Reference & **Instruction Guide** 

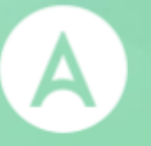

# AVAIL™ Network Deployment

## Reference & Instruction Guide

**Version: 20230511**

# Table of Contents

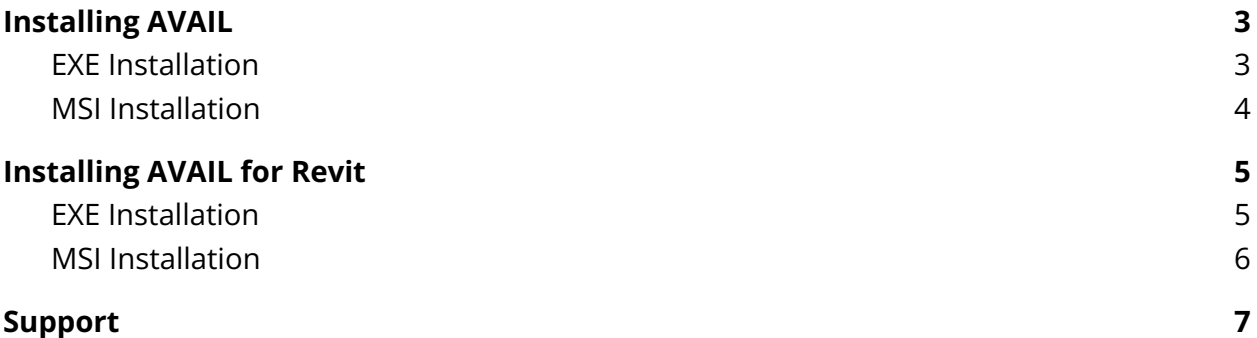

# <span id="page-3-0"></span>Installing AVAIL

### <span id="page-3-1"></span>EXE Installation

#### AVAILInstaller.exe

This file packages the AVAIL Desktop application and the Microsoft Visual C++ 2015 Redistributable (x64) into a single installer.

#### Switches

● DisableUpdates=1

Example

"C:\AvailInstaller.exe" /i /quiet /norestart DisableUpdates=1

## <span id="page-4-0"></span>MSI Installation

In order to properly install the AVAIL application via MSI installation, you will need to deploy one .exe installer and one .msi installers in the following order:

- 1. vc\_redist.x64.exe (optional, see below)
- 2. Avail.msi

#### 1. vc\_redist.x64.exe

The vc\_redist.x64.exe file is the Microsoft Visual C++ 2015 Redistributable (x64) and installs run-time components of Visual C++ libraries. These components are required to run C++ applications that are developed using Visual Studio 2015 Update 3 RC and link dynamically to Visual C++ libraries.

Note that many modern applications, such as Autodesk Revit® 2018 (or greater), also require the Microsoft Visual C++ Redistributable package and a supported newer version may already be installed.

Switches

● /i /quiet /norestart

Example

C:\>"C:\vc\_redist.x64.exe" /i /quiet /norestart

#### 2. Avail.msi

This .msi is the installer for the AVAIL Desktop application.

Switches

● DisableUpdates=1

msiexec.exe /i "C:\Avail.msi" /quiet /norestart DisableUpdates=1

# <span id="page-5-0"></span>Installing AVAIL for Revit

### <span id="page-5-1"></span>EXE Installation

#### AVAILRevitInstaller.exe

This file packages the AVAIL for Revit addin into a single installer.

Switches

● DisableUpdates=1

Example

"C:\AVAILRevitInstaller.exe" /i /quiet /norestart DisableUpdates=1

## <span id="page-6-0"></span>MSI Installation

In order to properly install the AVAIL for Revit addin via MSI installation, you will need to deploy just one .msi files in the following order:

1. AvailRevitInstaller.msi

#### AVAILRevitInstaller.msi

This .msi is the installer for the AVAIL Desktop application.

Switches

● DisableUpdates=1

Example

```
msiexec.exe /i "C:\AVAILRevitInstaller.msi" /quiet /norestart
DisableUpdates=1
```
## <span id="page-7-0"></span>Support

#### **Have a question?**

Email us at [support@getavail.com](mailto:support@getavail.com) or call us at +1 859-963-1616

AVAIL Solutions, Inc. 163 East Main Street 3rd Floor Lexington, KY 40507 USA

Website: [www.getavail.com](http://www.getavail.com) Phone: +1 859-963-1616 Email: [support@getavail.com](mailto:support@getavail.com)